## **User Manual for On Line Complaint Monitoring System for ICT @ School Project**

Go to any browser and type http://edudel.nic.in

You will get the below screen :-- > Click here to Login

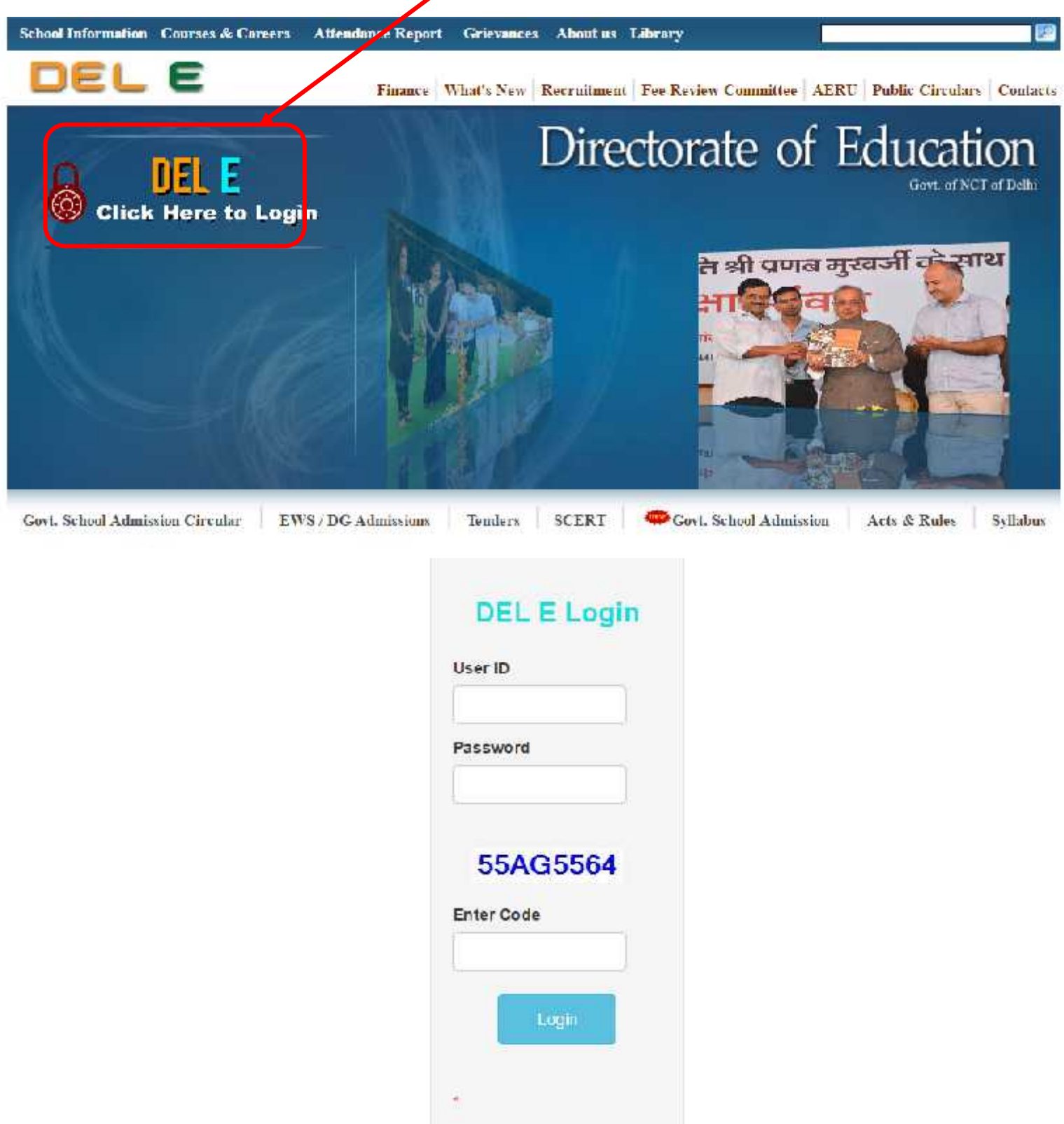

After Login Click the Link  $\rightarrow$  CEP  $\rightarrow$  Complaint Monitoring System for ICT Lab  $\rightarrow$  Complaint Registration

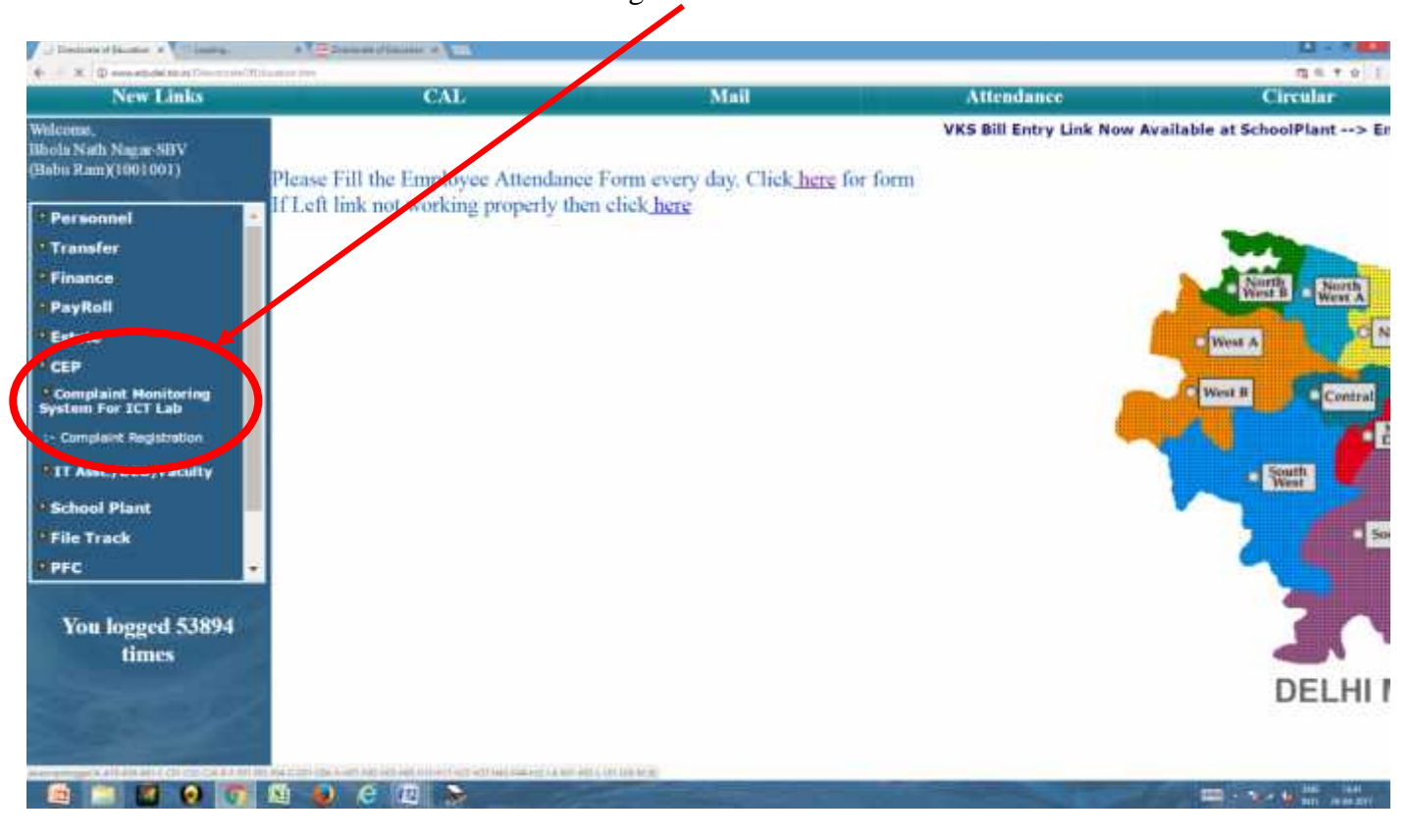

After Click the Link  $\hat{\mathsf{E}}$  Complaint Registration This web page is shown  $\hat{\mathsf{E}}$  Click Complaint Registration

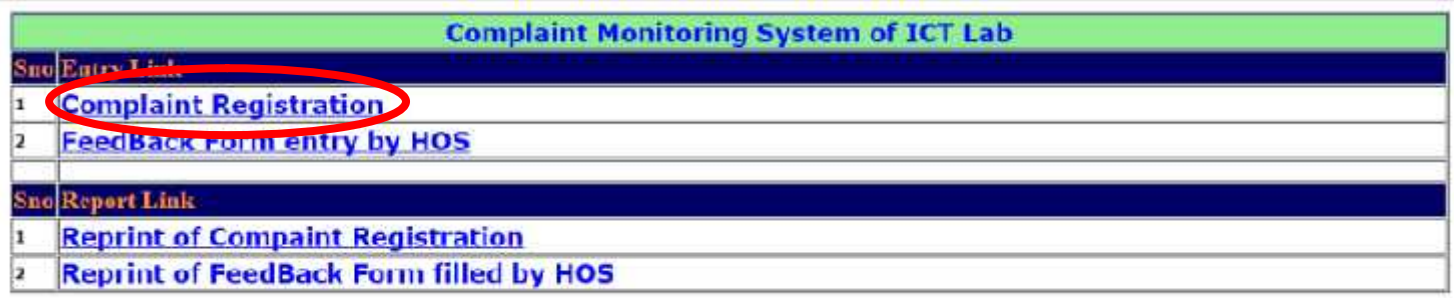

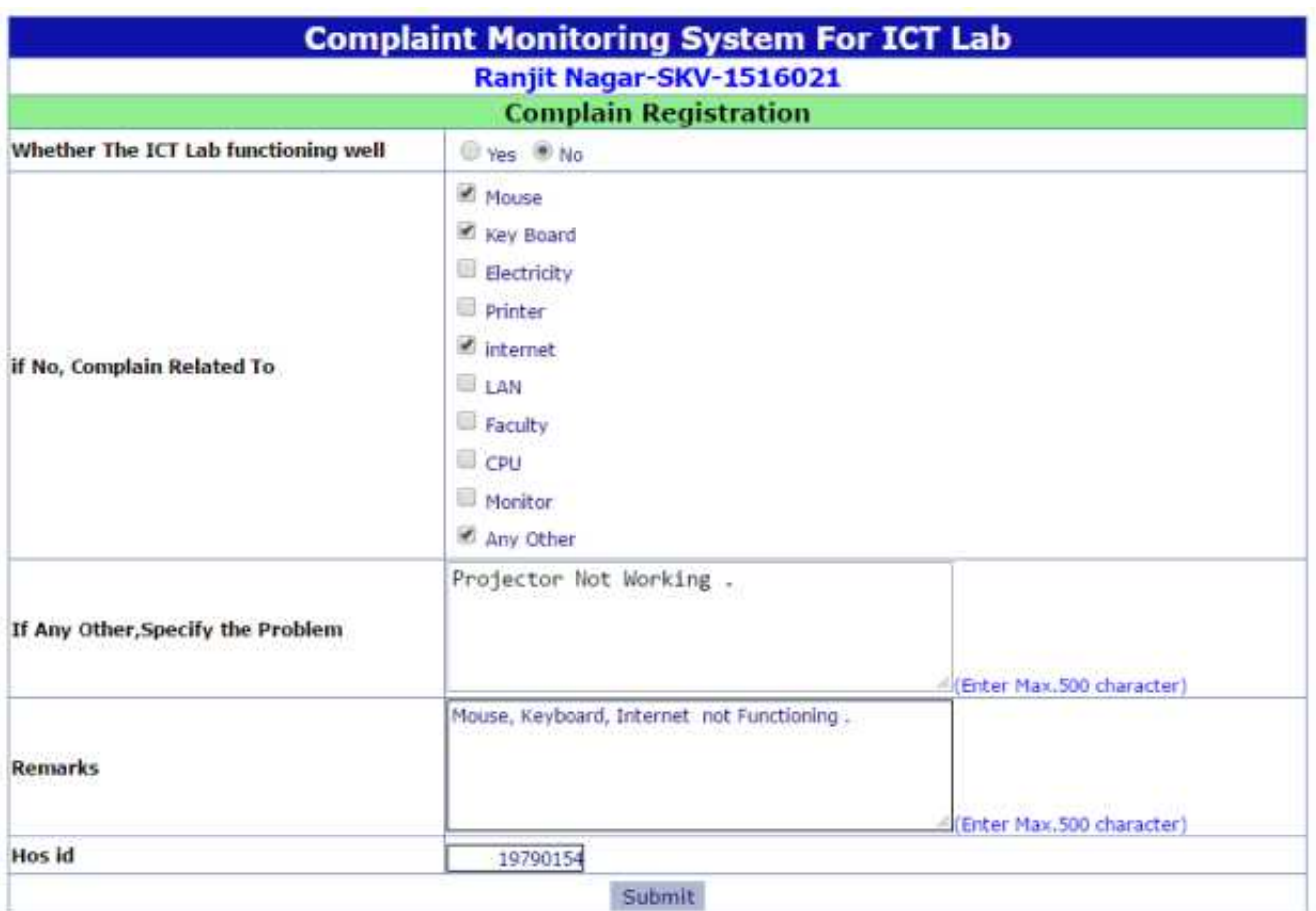

## Complaint Registration Form Fill by School HoS

## After Filing Complained Registration Form Complain ID online generated

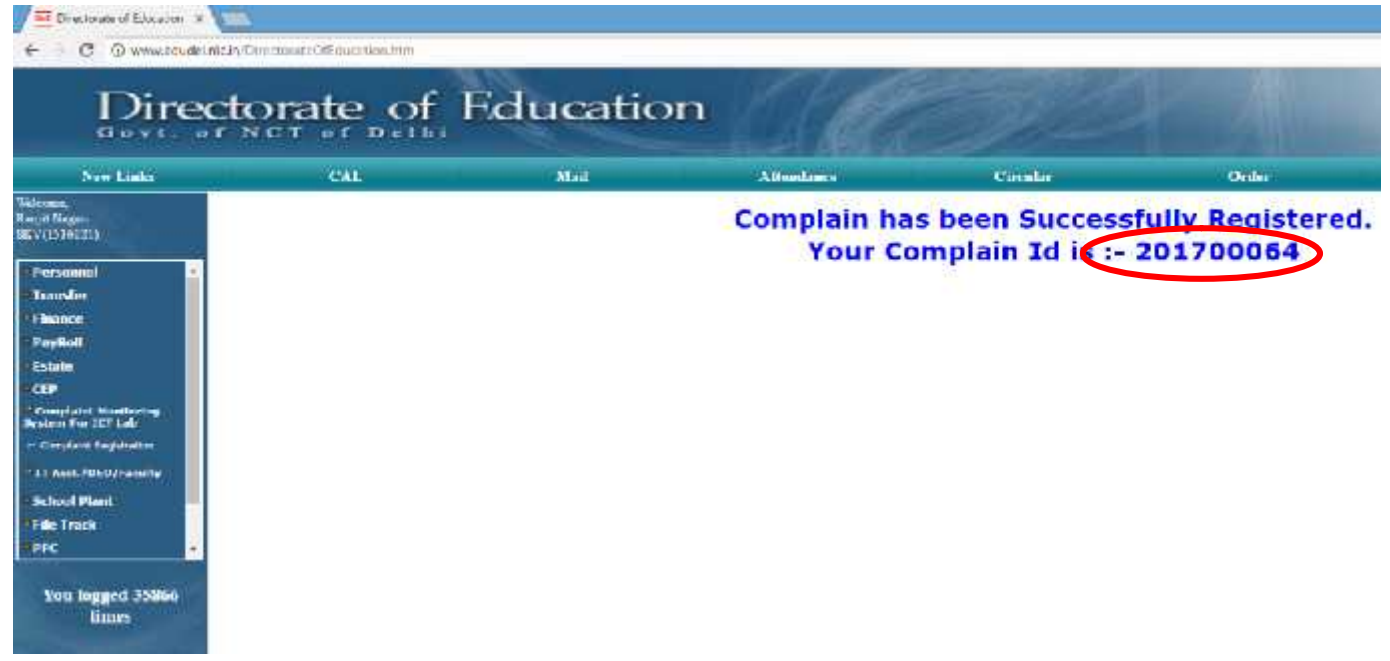

- Above complaints sent to TCIL for action
- After the completed of this complaint
- The HOS may again login for feedback,
- The complaints were completed within 3days or more than three days.

#### After Login Click the Link  $\rightarrow$  CEP  $\rightarrow$  Complaint Monitoring System for ICT Lab  $\rightarrow$  Complaint Registration

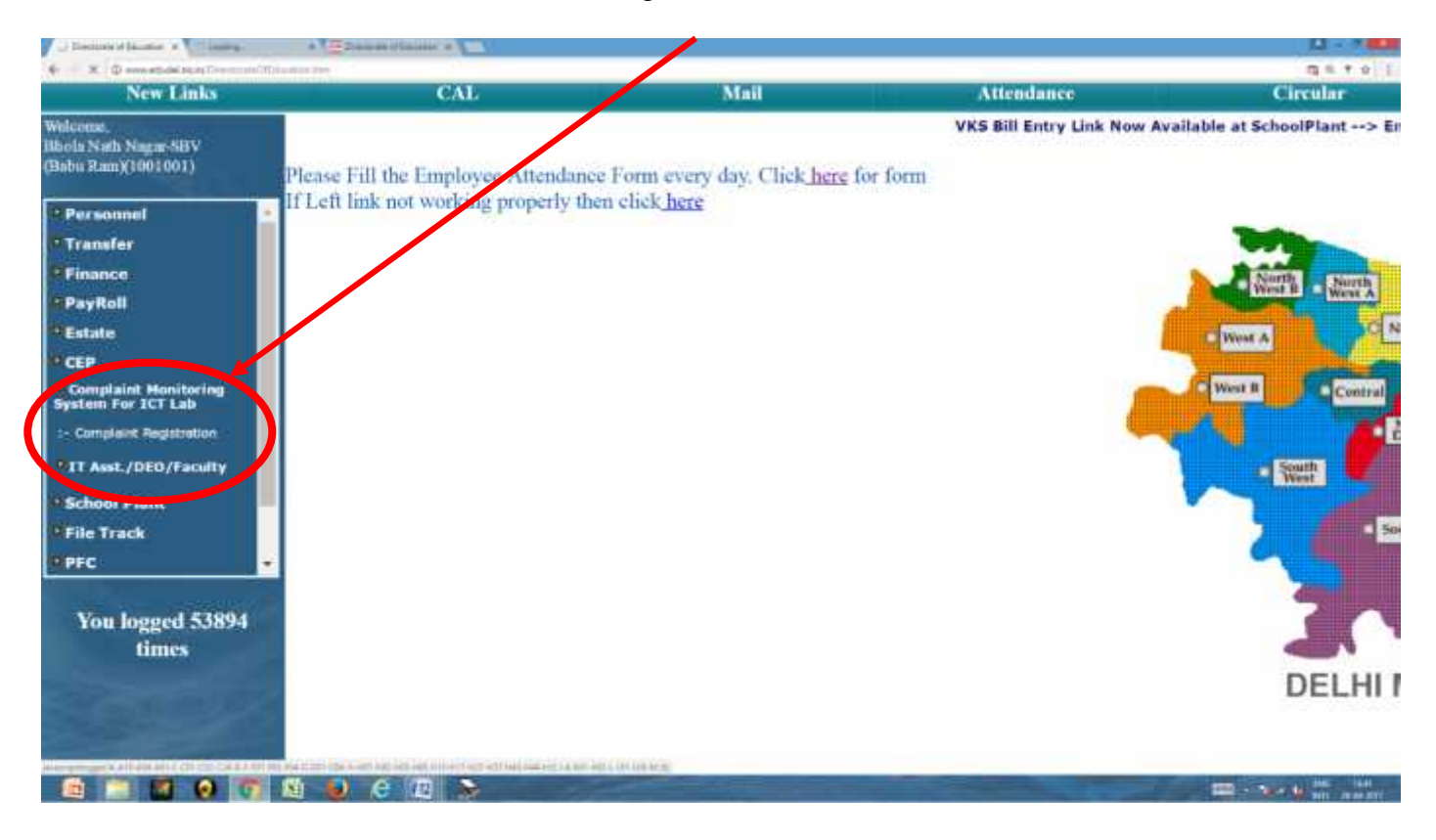

### After Click the Link  $\tilde{E}$  Complaint Monitoring System of ICT Lab web page is shown  $\tilde{E}$  Click Feed Back Form entry by HoS

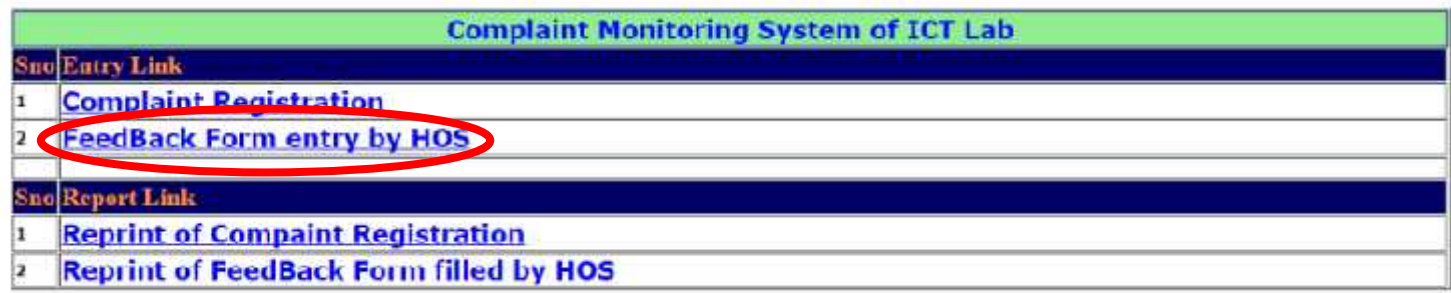

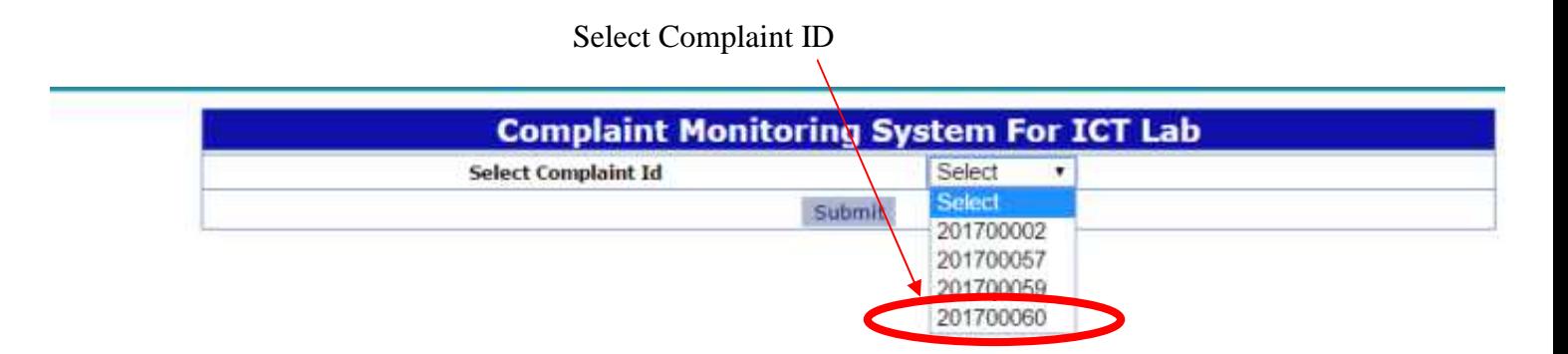

 $\prime$ 

### Select Complaint Solved within 3 Days or More

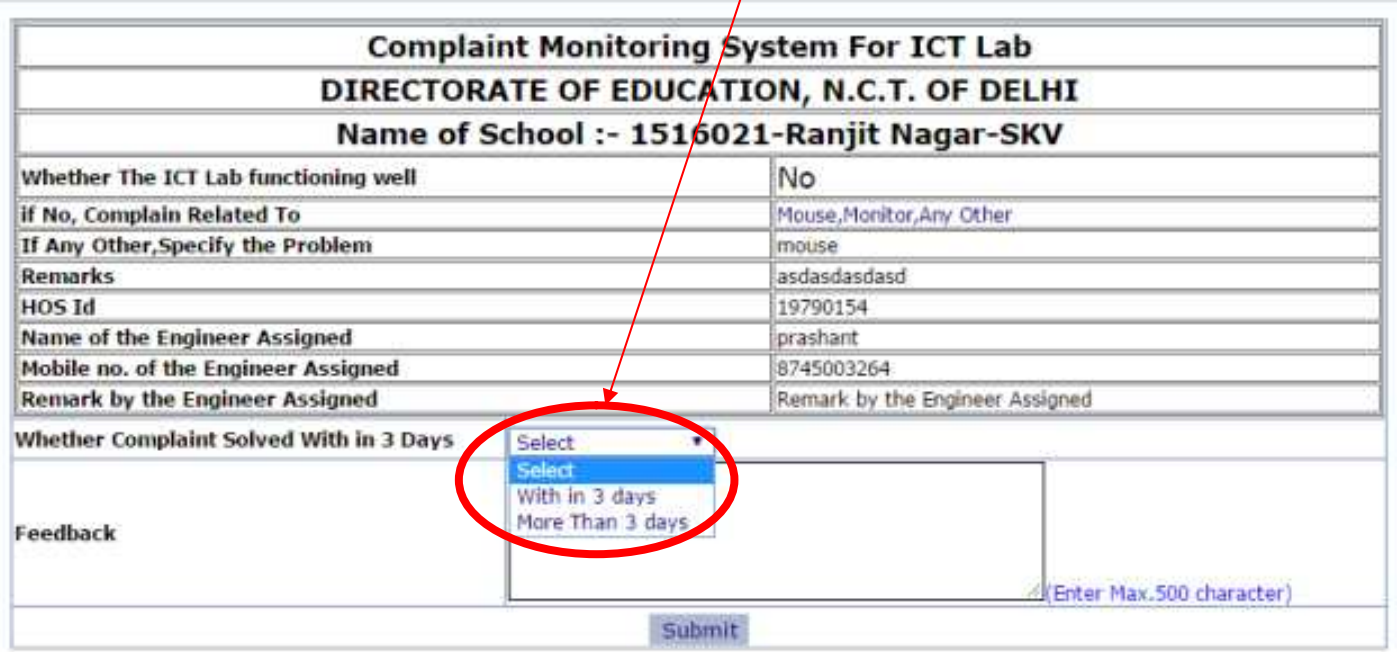

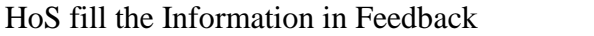

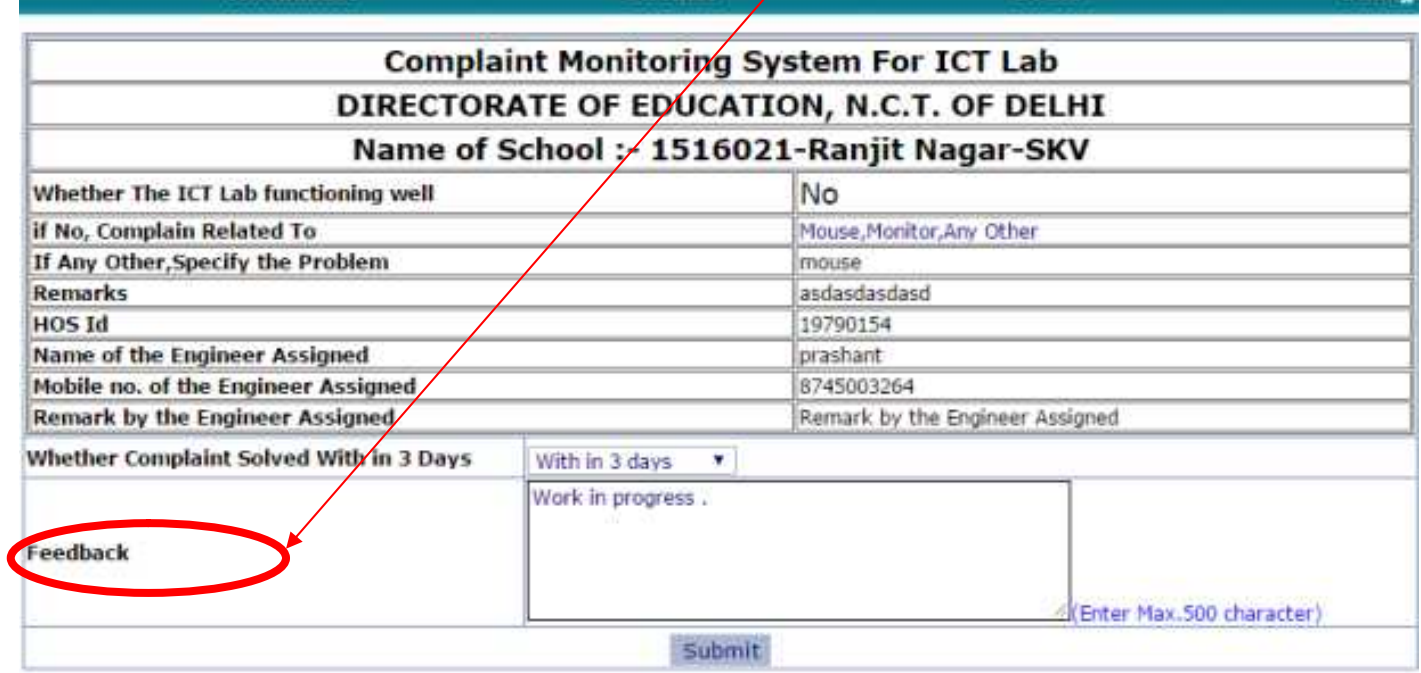

After Fill the Feedback  $\hat{\mathsf{E}}$  1Goback and Click the Link  $\hat{\mathsf{E}}$  Complaint Monitoring System of ICT Lab  $\tilde{\mathsf{E}}$  Click Reprint of Complaint Registration

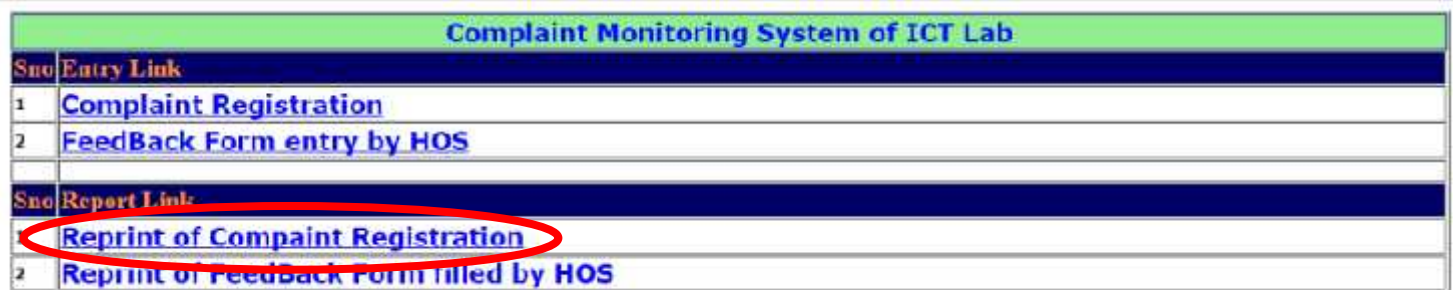

# Select Complaint ID

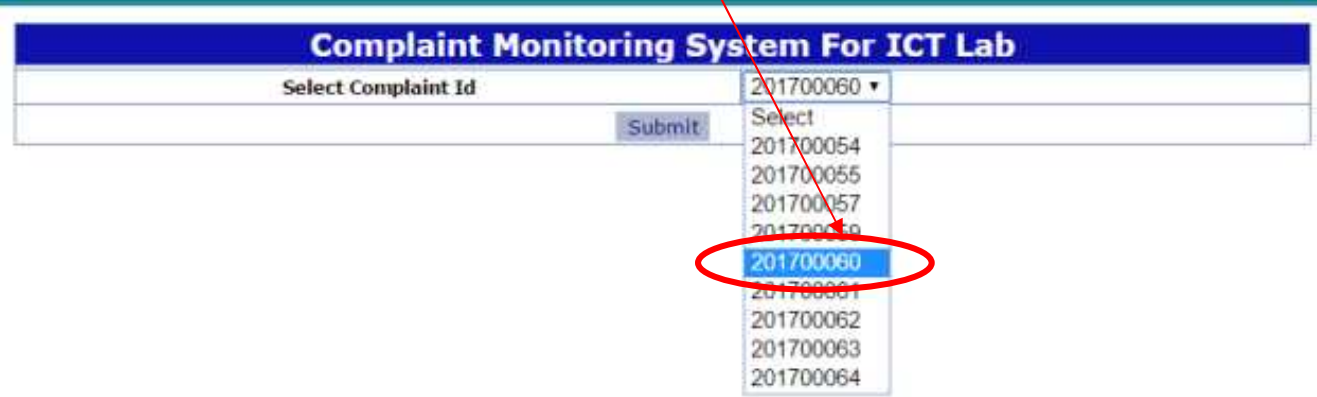

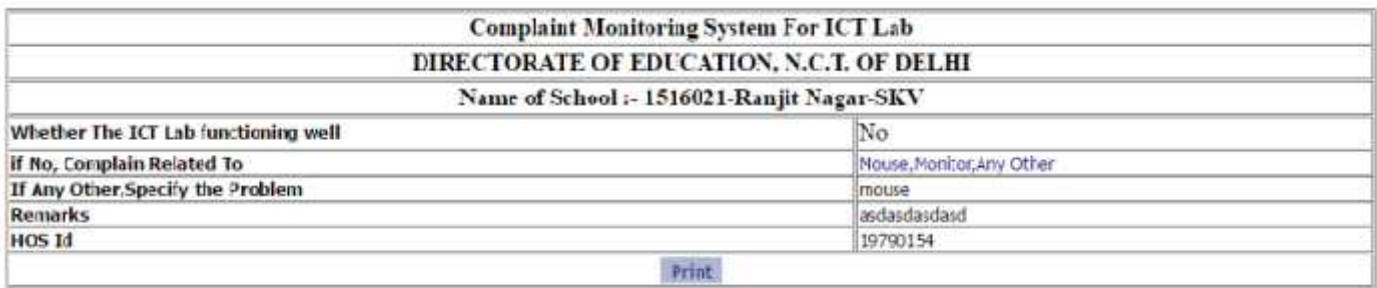

## Click Reprint of Feedback Form Filled by HoS

| <b>Complaint Monitoring System of ICT Lab</b> |                                                     |
|-----------------------------------------------|-----------------------------------------------------|
|                                               | <b>Eutry Link</b>                                   |
|                                               | <b>Complaint Registration</b>                       |
|                                               | <b>FeedBack Form entry by HOS</b>                   |
|                                               | <b>Sno Report Link</b>                              |
|                                               | <b>Reprint of Compaint Registration</b>             |
|                                               | <sup>2</sup> Reprint of FeedBack Form filled by HOS |

Select Complaint ID

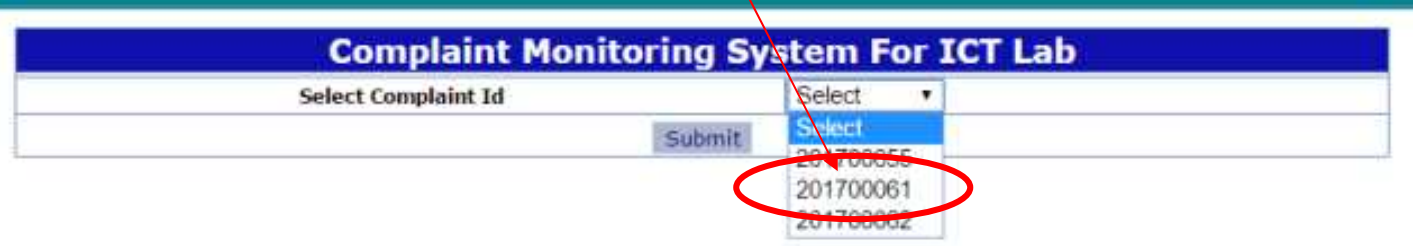

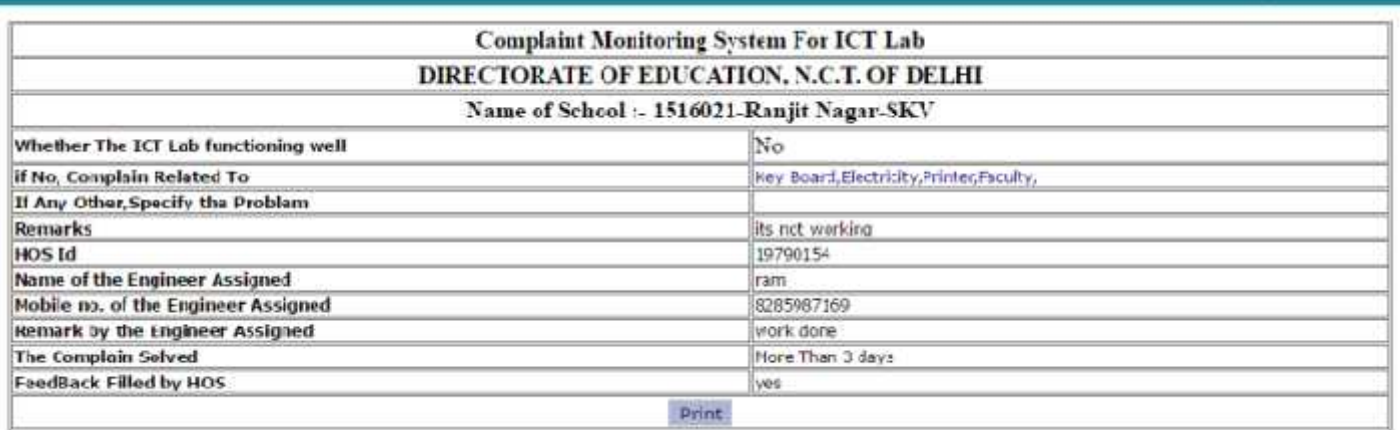

--------------------------------------------------------------End of School (HOS) Login------------------------------------------------

## **For District /HQ Level Monitoring**

After Login Click the Link  $\hat{\mathsf{E}}$  CEP  $\hat{\mathsf{E}}$  Complaint Monitoring System for ICT Lab  $\hat{\mathsf{E}}$  Complaint Registration Report

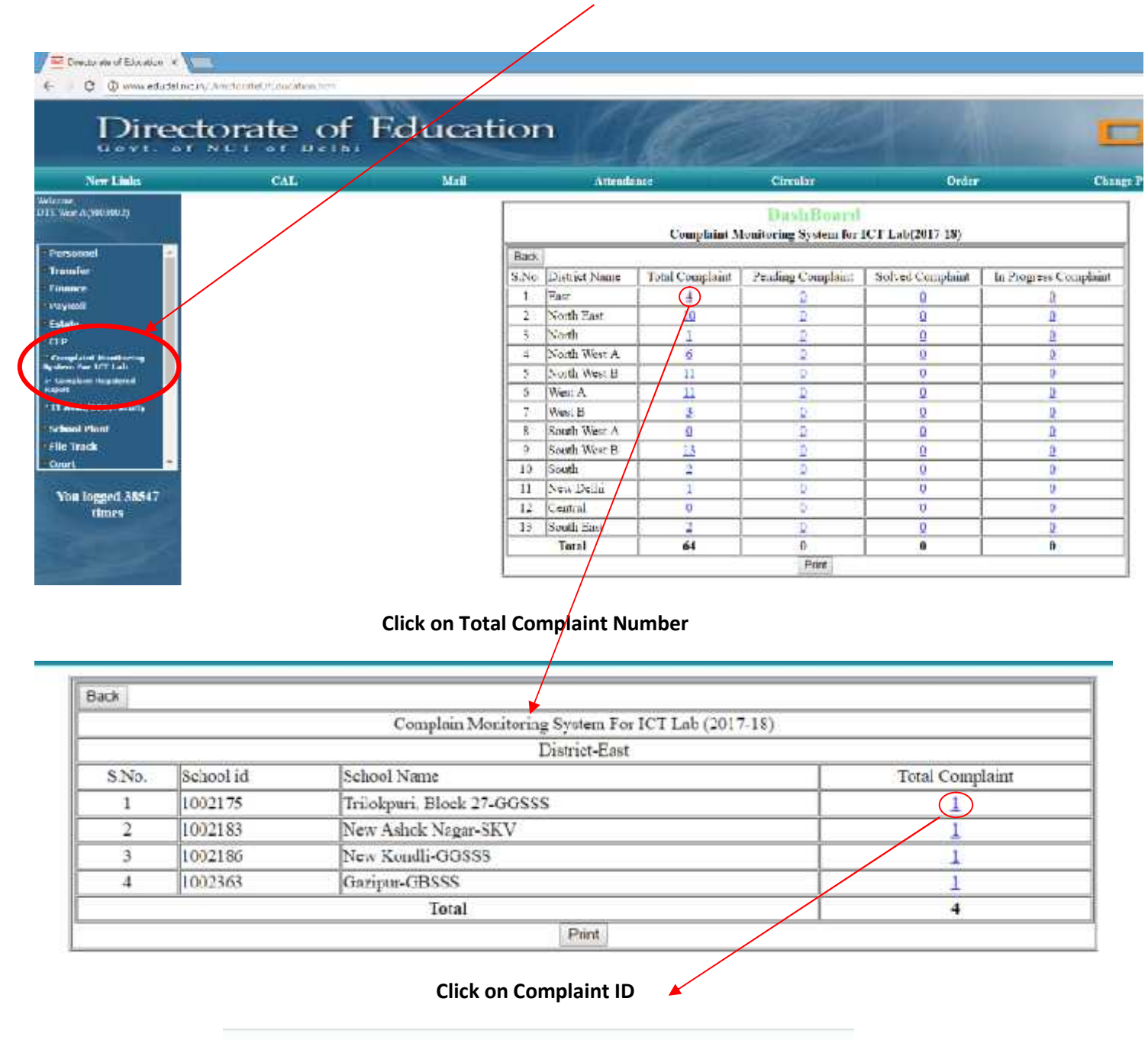

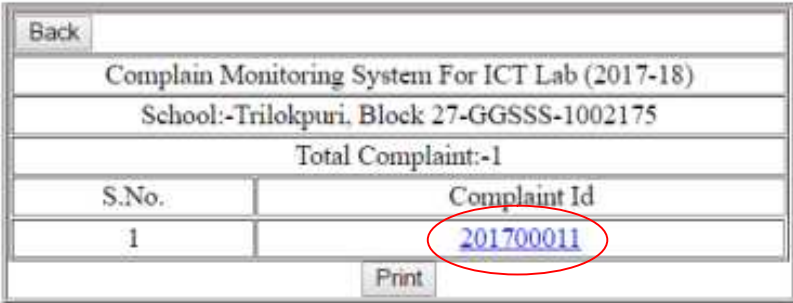

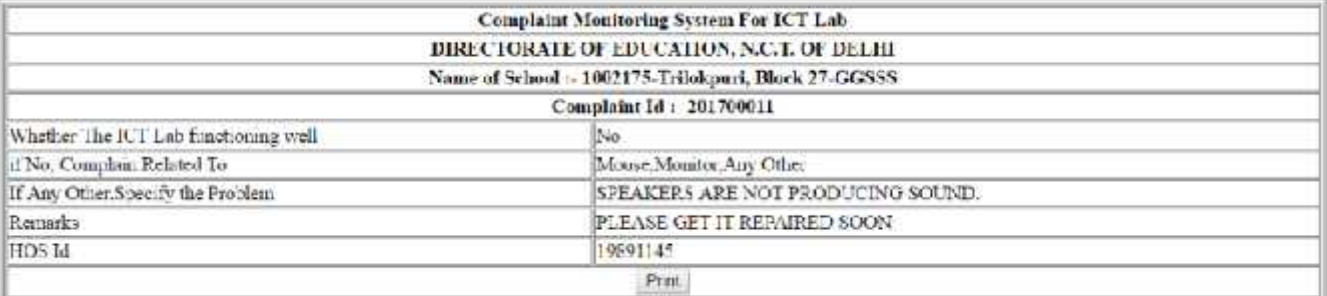